# <span id="page-0-0"></span>Amsterdamize your firewall

## É. Leblond

Stamus Networks

2016 June 27

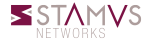

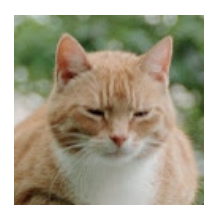

- Éric Leblond aka @Regiteric
- Netfitler coreteam and  $\circ$ Suricata core developer
- Co-founder of Stamus **Networks**

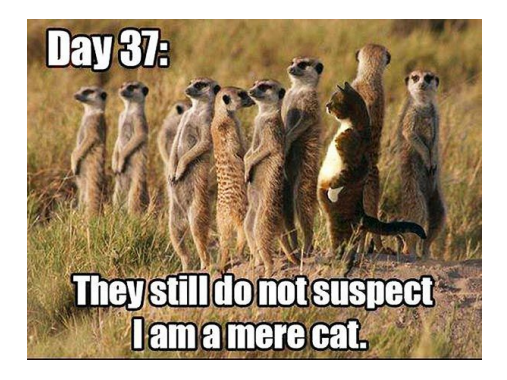

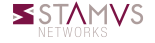

#### Disclaimer

This talk does not aim to hurt the feeling of Dutch people in the assitance. So it will not cover subjects like certificates authorities or soccer.

#### **Ontkenning**

Katje poesje Nelletje waar ben je toch geweest? Je hebt verbrand je velletje je was zo'n aardig beest.

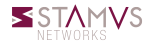

# Suricata key points

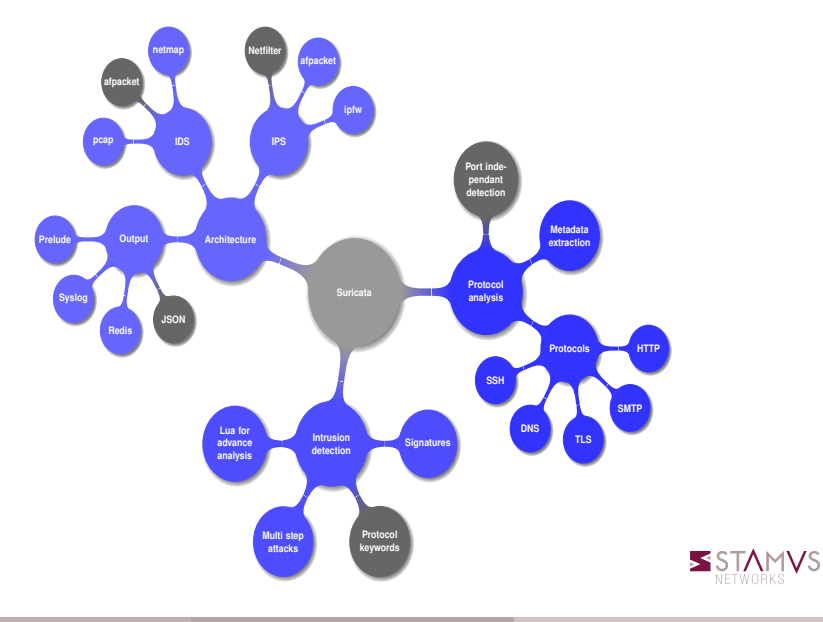

É. Leblond (Stamus Networks) [Amsterdamize your firewall](#page-0-0) 2016 June 27 4 / 27

# SELKS

### An installable and live ISO

Based on Debian live

A running Suricata configured and manageable via a web interface

#### **Contenu**

- Suricata: git version
	- Signature based IDS
	- Network Security Monitoring engine
	- Open source
- Elasticsearch: database, full search text
- Logstash: collect info and store them in Elasticsearch  $\bullet$
- Kibana: dashboard interface for data analysis
- Scirius: web interface for suricata ruleset management

- Light weight virtualization
- Containers based
	- Use cgroup
	- Various namespaces
- Application repository
	- Pull an application
	- Fire it
	- Forget it

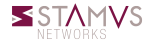

### Buildbot and prscript

- A Python system to automate the compile/test cycle to validate code changes.
- Prscript is pre Pull Request script:
	- Known developers have to run it before PR
	- Trigger a series of build in the buildbot
	- Also some basic functional tests

### Docker mode for prscript

- Buildbot installed in a docker container
- Ready to use via prscript
- Available in docker hub
- Configuration in the source

NFTWORKS

### **Orchestration**

- Create distributed applications
- Distributed applications consist of many small applications that  $\circ$ work together.

## Principle

- Define containers to start
- Bind mount as shared folders  $\circ$
- $\bullet$  /etc/hosts to established relation

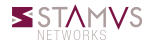

#### SELKS components

- Suricata: latest release
- ELK: latest version including Kibana 4
- Evebox
- Scirius

#### **Docker**

- Using Compose
- With official ELK containers

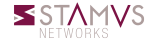

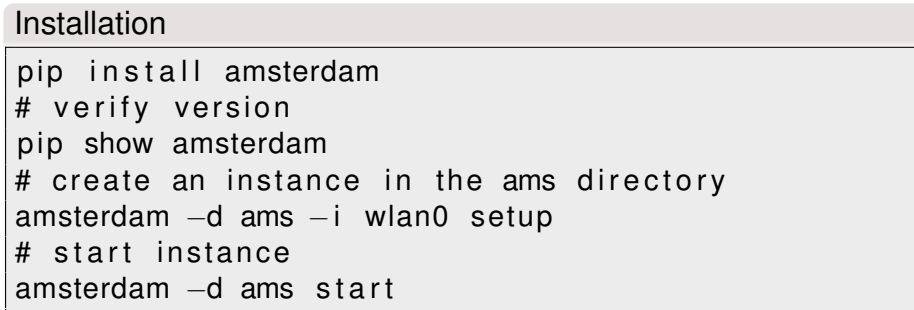

#### Utilisation

Point your browser to <https://localhost/> or on the IP of server if on an external box.

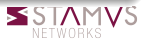

### Install Amsterdam on your firewall

- Amsterdam on an existing firewall
- Sniff one of the network interfaces

#### Dashboards everywhere

- Firewall do logs
- Logs are not in the dashboards

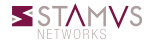

# At the beginning was syslog

#### Pre Netfilter days

- Flat packet logging
- One line per packet
	- A lot of information
	- Non searchable

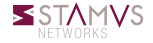

# At the beginning was syslog

#### Pre Netfilter days

- Flat packet logging
- One line per packet
	- A lot of information
	- Non searchable

#### Not sexy

 $I$ <sub>NPUT</sub> DROP IN=eth0 OUT=  $MAC=00:1a:92:05:ee:68:00:b0:8e:83:3b:fb:0.08:00$  SRC=62.212.121.211 IN=eth0 OUT= MAC=d4:be:d9:69:d1:51:00:11:95:63:c7:5e:08:00 SRC=31.13.80.7 DST=192.168 IN IN=eth0 OUT= MAC=d4:be:d9:69:d1:51:00:11:95:63:c7:5e:08:00 SRC=31.13.80.23 DST=192.168.11.3 LEN=86 TOS=0x00 PREC=0x00 TTL=243 ID=33964 DF PROTO=TCP SPT=80 DPT=49617 WINDOW=0 RES=0x00 ACK RST URGP=0  $IN=eth0$  OUT=  $MAC=d4:be:d9:69:d1:51:00:11:95:63:C7:5e:08:00$  SRC=31.13.80.7 DST=192.168 IN IN=eth0 OUT= MAC=d4:be:d9:69:d1:51:00:11:95:63:c7:5e:08:00 SRC=31.13.80.7 DST=192.168.11.3 LEN=40 TOS=0x00 PREC=0x00 TTL=244 ID=22480 DF PROTO=TCP SPT=443 DPT=50876 WINDOW=0 RES=0x00 ACK RST URGP=0

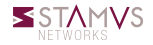

# Ulogd2: complete Netfilter logging

## Ulogd2

- Interact with the post 2.6.14 libraries
- Rewrite of ulogd
- SCTP support (developed during @philpraxis talk at hack.lu 2008)
- multiple output and input through the use of stack

## libnetfilter\_log (generalized ulog)

- Packet logging
- IPv6 ready
- Few structural modification

### libnetfilter\_conntrack (new)

- Connection tracking logging
- Accounting, logging

### Sexify output

- Syslog and file output
- SQL output: PGSQL, MySQL, SQLite
- Graphite
- JSON output

### Some stack examples

stack=log2:NFLOG,base1:BASE,ifil:IFINDEX, ip2str1:IP2STR,mac2str1:HWHDR,json1:JSON stack=ct1:NFCT,mark1:MARK,ip2str1:IP2STR,pgsql2:PGSQL

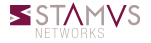

# Plan of Amsterdam

#### Data directories

- backups
- o elasticsearch, scirius
- suricata

### Config files directories

- sub directories of config directory: evebox logstash nginx scirius suricata
- docker directory
- docker-compose.yml

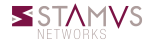

# Inject Ulogd2 data in Amsterdam

#### The suricata data directory

- o Readable by logstash
- Any JSON files will be parsed by ulogd2

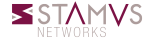

#### The suricata data directory

- Readable by logstash
- Any JSON files will be parsed by ulogd2

### Inject data

- Update ulogd2 configuration
- Change output target:

 $[ison1]$ sync=1  $file=" / path / to / amsterdam / surface at a / ulogd. is on "$ 

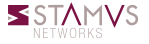

# Ulogd2 in Amsterdam

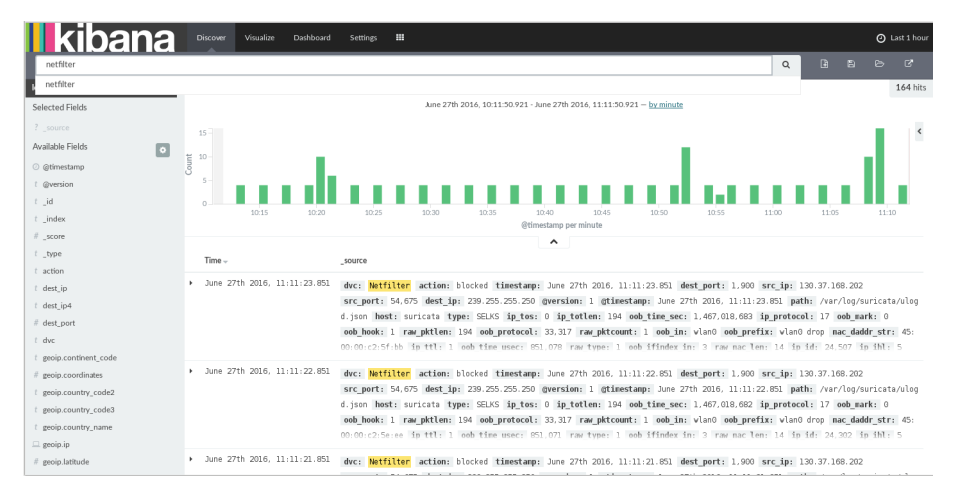

#### OS passive fingerprinting

- Value of TCP window at start is not specified in RFC
- The value is a choice of the OS
- We can use this for identification

#### Value for some OSes

- 8192: Windows 7 SP1
- 65535: Mac OS X 10.2 10.7
- 14600: Some Linux
- 5840: Some other Linux

Source: <http://noc.to/#Help:TcpSynPacketSignature>

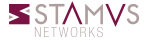

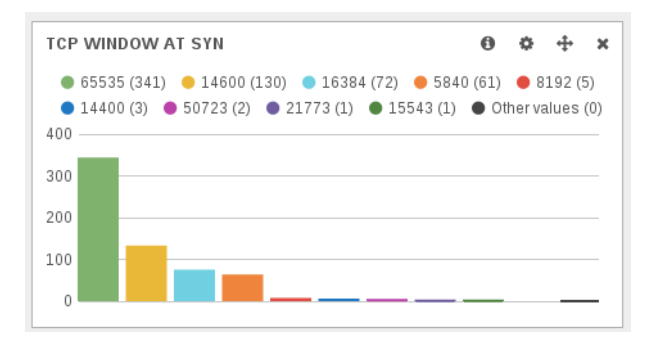

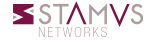

É. Leblond (Stamus Networks) [Amsterdamize your firewall](#page-0-0) 2016 June 27 19 / 27

## The facts

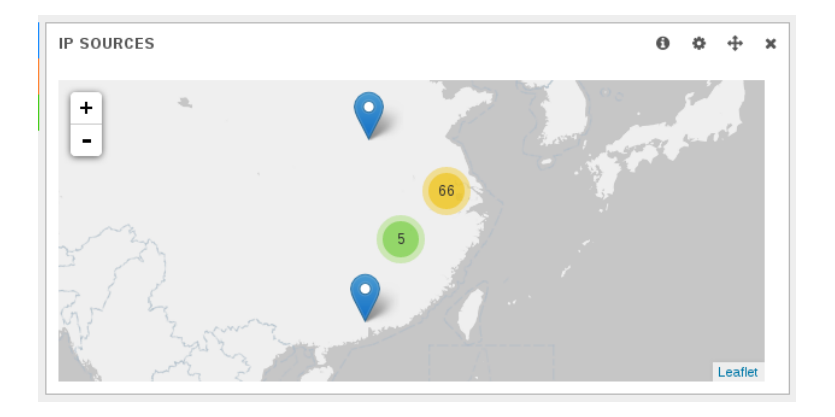

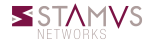

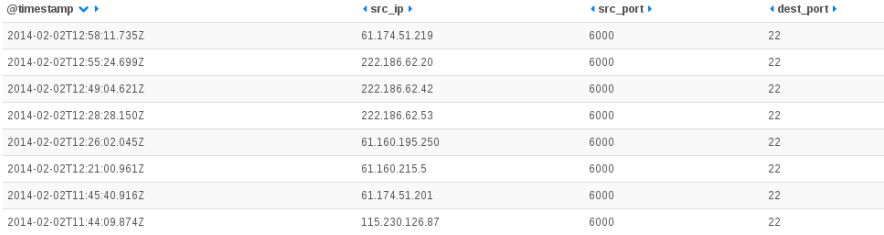

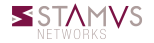

## The facts

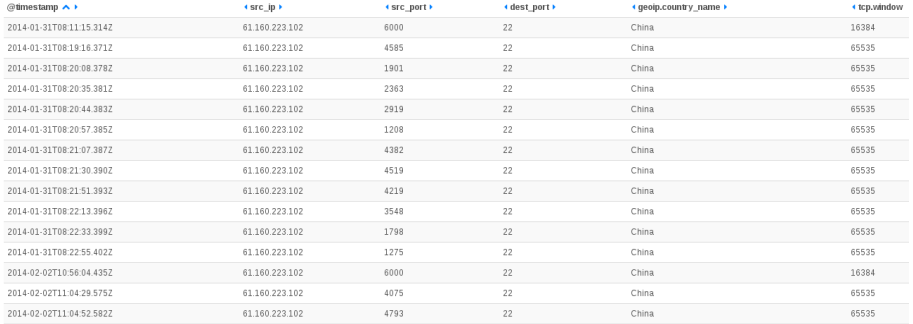

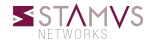

#### Ulogd2 as an Amsterdam component

- Install ulogd2 inside a container
- Get the netlink message to the container

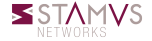

#### Ulogd2 as an Amsterdam component

- Install ulogd2 inside a container
- Get the netlink message to the container

#### Docker compose configuration

```
ulogd :
    build: /path/to/ams/docker/ulogd
    volumes :
        - /path/to/ams/suricata :/var/log/suricata :rw
        − /path/to/ams/config/ulogd/ulogd.conf:/etc/ulogd.conf:ro
    cap_add :
        − NET_ADMIN
    net : ho st
```
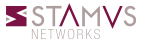

# Add ulogd

#### Ulogd2 Dockerfile

FROM debian: jessie

```
run apt−get update
run DEBIAN FRONTEND= no n interactive apt−get in stall −y ulogd2
```
CMD ["/usr/sbin/ulogd", "-c", "/etc/ulogd.conf"]

Start the system

amsterdam -d ams start

## Elasticsearch 2.0 and backward compatibility

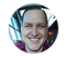

theuntergeek **U** Aaron Mildenstein Logstash Developer

Oct '15

Field names cannot contain the . character in Elasticsearch 2.0.

I apologize for the inconvenience this will be, but you'll have to change all field names to not have a period in them.

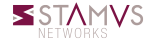

### Install logstash plugin: update docker/logstash/Dockerfile

FROM logstash: 2.3

ADD elasticsearch-template.json /opt/logstash/vendor/bundle/jruby/1.9/gems

RUN / opt/logstash/bin/logstash-plugin install logstash-filter -de dot

#### Install logstash config in config/logstash

filter  $\{$ de dot { } . . .

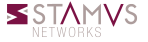

### <span id="page-29-0"></span>Amsterdam

- Easy to install Suricata ecosystem
- Easy tuning

## More information

- Suricata: <http://www.suricata-ids.org/>
- Amsterdam :

<https://github.com/StamusNetworks/Amsterdam>

Stamus Networks : <https://www.stamus-networks.com/>

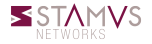